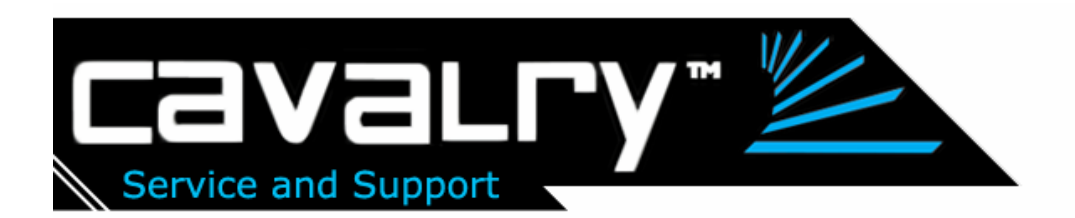

## **Guide: How to Telnet into the CAND Linux command line shell**

**NOTE:** This guide assumes you are an advanced user familiar with Linux use through command line shells. Also, your router should have assigned an IP address to your CAND box so you can telnet to it. If you wish to telnet using the host name, then it is assumed you are on a network with DNS service as well.

## **Enabling Telnet service (port 23) on the CAND**

## **Log on to the web browser GUI configuration program, then type on the address bar:**

http://<your CAND address>/cgi/telnet/telnet.cgi

( So for example, if your CAND hostname is named "giganas", you can type <http://giganas/cgi/telnet/telnet.cgi>

## **Make sure "Telnet Server: Enabled" checkbox is checked. Port 23 is the standard telnet service port number. Click "Save".**

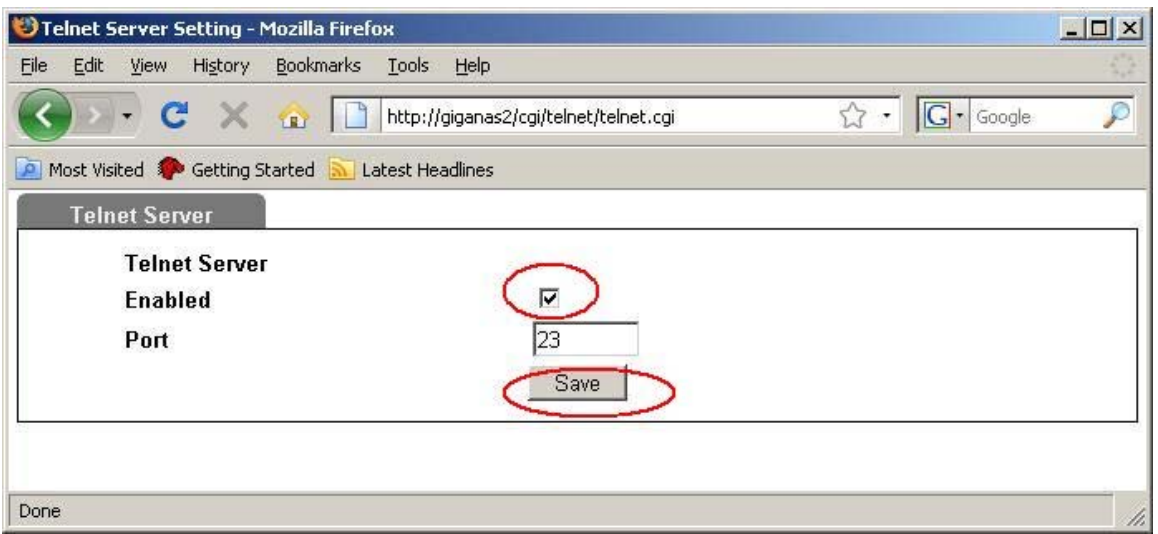

**You can close your browser and attempt to telnet using windows xp:** 

**Just type on command console: telnet <hostname or IP> (example: telnet giganas2)** 

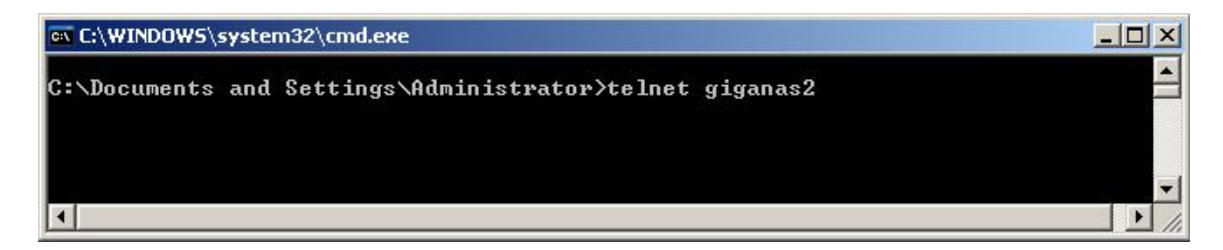

**Enter username and password. Default is "admin" and "admin".** 

**For ROOT access ,"root" for user, and "admin" for password. (NOTE: use "root" for user to attempt permanent permission changes to the shared folders)** 

**Then type "pwd" to list the directory. You can go to the parent directory by typing "cd .."** 

**Then type "ls –l" to list all files and directory with permissions shown in the current subdirectory.**

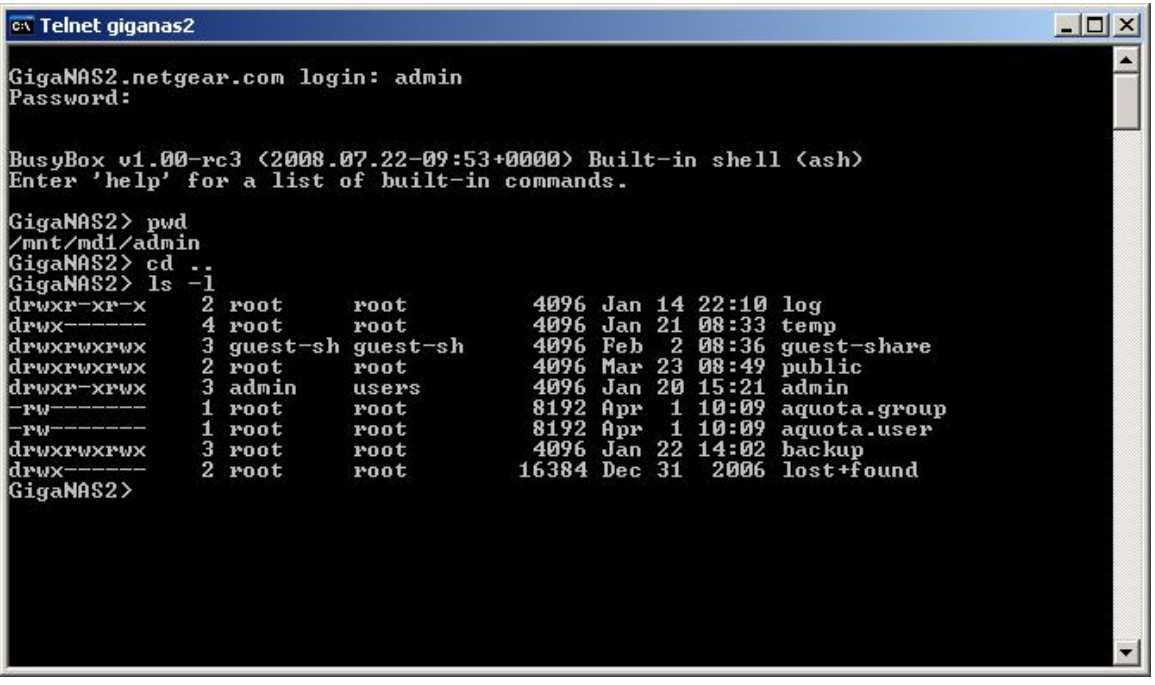

**As you can see "public" folder has permissions set as "drwxrwxrwx". "d" = directory** 

**rwx rwx rwx = read/write/execute permissions enabled for "world level" "network level" and "local level". See abundant information on Linux file systems on the internet for more information on directories and permissions for ext3.** 

**chmod (changes permissions)** 

 **(type chmod 777 <folder or file name> to grant access to all. , chmod –R 777 <folder or file name> will recursively change permissions for all subfolders and files as well)** 

**( NOTE: do NOT use chmod on the root ("/") folder or any important system folders on the CAND. It will mess up the system and you can't boot anymore. Please restrict the use of chmod to only the /mnt/md1 folders. )** 

- **\usr\webroot is the location of the web gui html files**
- **\mnt\md1 is the mount point of the volume (md1 = multidrive 1, our RAID volume mounted here; you can see the folders here, and typing ls-l will list their current permissions).**

**See example below:** 

**For eample, you can check the ext3 file permissions on the public folder(and other folders) by using telnet.** 

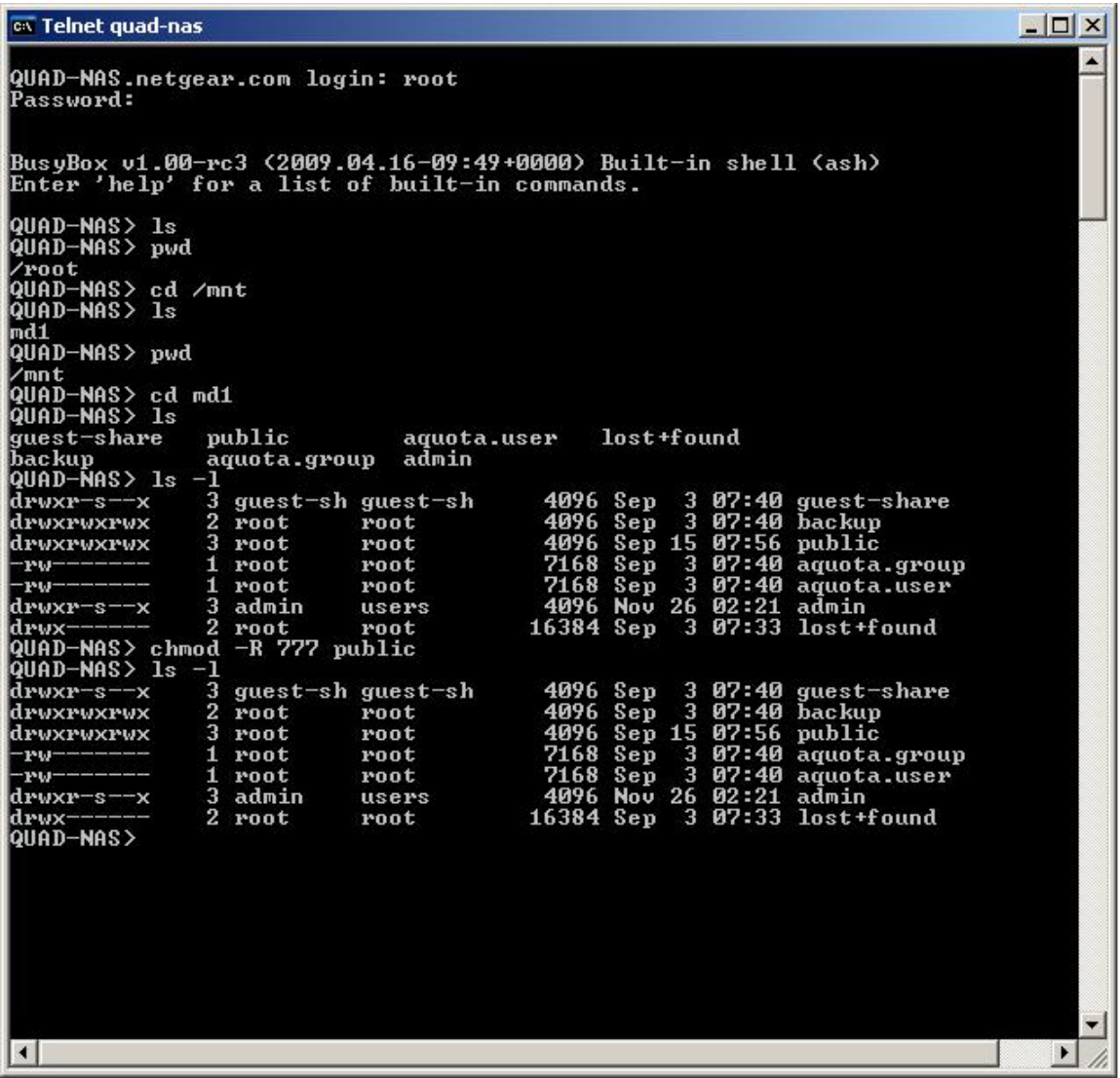

**Notice that directory /mnt/md1 is the directory containing the public folder.** 

**To change the permissions of the public folder, first enter the /mnt/md1 directory. Then type ls –l to make sure you can see the public folder.** 

**Then the following command:** 

chmod –R 777 public

**This will recursively change the permissions of the public folder to enable all users local and remote to be able to access it. (as far as the CAND is concerned. you may have to check your host sytem and network infrastructure to be sure )** 

**( NOTE: do NOT use chmod on the root ("/") folder or any important system folders on the CAND. It will mess up the system and you can't boot anymore. Please restrict the use of chmod to only the /mnt/md1 folders. )** 

**Example: To find the MAC address of the CAND, once you are in a telnet session, type:** 

**ip addr** 

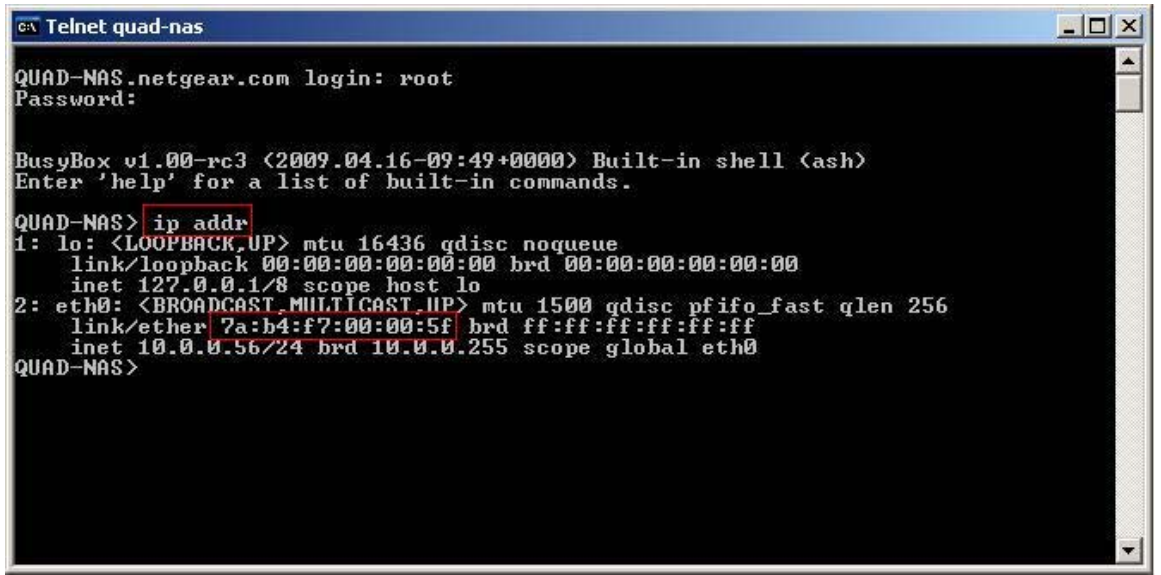

**Address is listed in 6 pairs of HEX digits separated by ":", after the "link/ether"** 

**Here it is "7a:b4:f7:00:00:5f", or 7AB4F700005F** 

**Cavalry storage guide on telnet:** 

<http://www.cavalrystorage.com/products/technicalmanuals/NAStelnet.pdf>

**Public forum for advanced use of the CAND:** <http://memoriedigitali.com/storlinkdevices/viewforum.php?f=12>